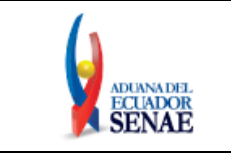

Fecha: **Mar/2015** Página **1 de 8**

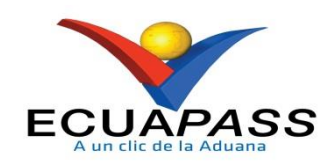

# **PLAN DE CONTINGENCIA PARA EXPORTACIONES DE BANANO (Servidor de MAGAP no operativo)**

MARZO 2015

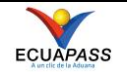

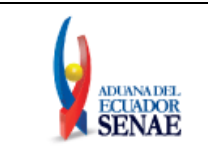

#### **PLAN DE CONTINGENCIA PARA EXPORTACIONES DE BANANO (Servidor de MAGAP no operativo)**

## **HOJA DE RESUMEN**

#### **Descripción del documento:**

Instructivo del proceso correcto para transmitir las Declaraciones Aduaneras de Exportación las veces en que el sistema del Ministerio de Agricultura, Ganadería, Acuacultura y Pesca (MAGAP) no se encuentre operativo para generar el Documento de Control Previo [150-001-REQ] Solicitud de Autorización de Cupos para la Exportación de Musáceas, el cual es un requisito previo para la exportación de banano.

#### **Objetivo:**

Describir los pasos a seguir para facilitar el proceso de transmisión de las Declaraciones Aduaneras de Exportación.

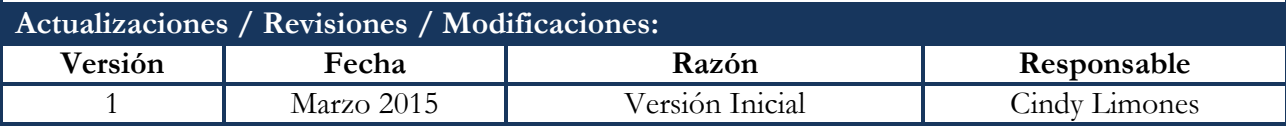

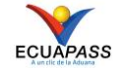

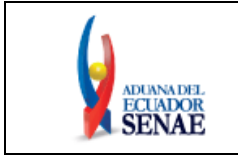

#### **PLAN DE CONTINGENCIA PARA EXPORTACIONES DE BANANO (Servidor de MAGAP no operativo)**

## **ÍNDICE**

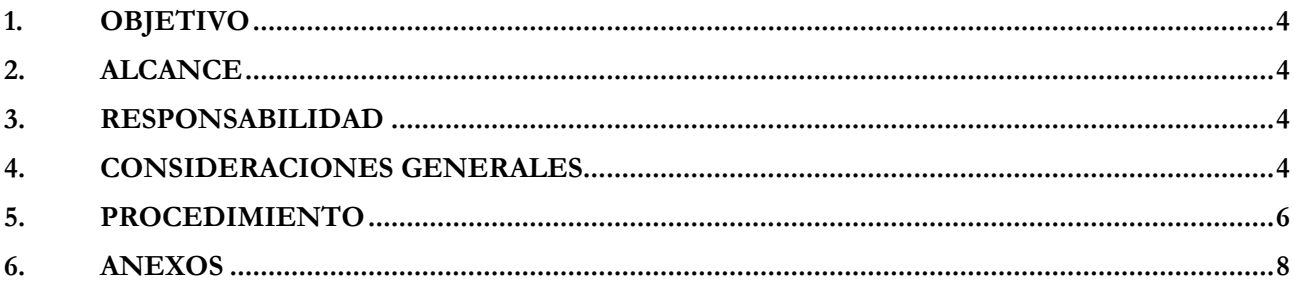

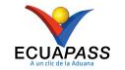

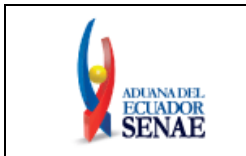

## <span id="page-3-0"></span>**1. OBJETIVO**

Describir los pasos a seguir para facilitar el proceso de transmisión de las Declaraciones Aduaneras de Exportación, las veces en que el servidor de MAGAP no se encuentre operativo.

## <span id="page-3-1"></span>**2. ALCANCE**

Está dirigido a los usuarios del Sistema Externo Ecuapass, es decir a las Instituciones Públicas y Operadores de Comercio Exterior, específicamente a los exportadores de Musáceas, variedad Banano, Agentes de Aduana, Agentes de carga de exportaciones, entre otros; quienes intervienen en el comercio exterior del Ecuador en virtud de las normas contenidas en el Código Orgánico de la Producción, Comercio e Inversión (COPCI) y sus reglamentos.

### <span id="page-3-2"></span>**3. RESPONSABILIDAD**

**3.1.** La aplicación, cumplimiento y realización de lo descrito en el presente documento, es responsabilidad de los Exportadores, Agentes de Aduana y Agentes de carga de exportaciones del Portal Externo Ecuapass.

### <span id="page-3-3"></span>**4. CONSIDERACIONES GENERALES**

- **4.1.** Con el objeto de que se apliquen los términos de manera correcta, se entiende lo siguiente:
	- **4.1.1. OCE:** Operadores de Comercio Exterior, es decir exportadores, importadores, transportistas, consolidadores, agentes afianzados, entre otros, quienes intervienen en el comercio exterior del Ecuador en virtud de las normas contenidas en el Código Orgánico de la Producción, Comercio e Inversión (COPCI)
	- **4.1.2. Usuario:** Operadores de Comercio Exterior que soliciten y obtengan mediante el portal VUE del Ecuapass los documentos de soporte, así como también las Instituciones Públicas que revisen, aprueben, inspeccionen o rechacen mediante el portal VUE los documentos de soporte.
	- **4.1.3. VUE:** Por sus siglas, Ventanilla Única de Ecuatoriana.
	- **4.1.4. MAGAP:** Por sus siglas, Ministerio de Agricultura, Ganadería, Acuacultura y Pesca.
	- **4.1.5. AUCP:** Por sus siglas, "Autorización Única de Control Previo", se refiere al estado del formulario generado en el portal de Ventanilla Única Ecuatoriana que ha sido aprobado por parte de la entidad competente. El estado cambia a "AUCP enviado a la aduana", lo cual permite vincular el formulario a una Declaración Aduanera.
	- **4.1.6. TNAN:** El código TNAN (preferencia arancelaria) de la subpartida arancelaria tiene relación con el código Nacional de un producto específico.
- **4.2.** Para efecto de funcionalidad, se deben considerar los siguientes criterios:
	- **4.2.1.** Para la aplicación de lo descrito en el presente instructivo, el Ministerio de Agricultura, Ganadería, Acuacultura y Pesca (MAGAP), debe confirmar a los OCE y usuarios de VUE mediante notificaciones automáticas que llegan a los correos registrados en la base de MAGAP, así como también mediante un comunicado en el Sistema de Control Bananero,

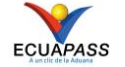

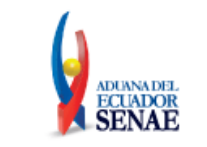

#### **PLAN DE CONTINGENCIA PARA EXPORTACIONES DE BANANO (Servidor de MAGAP no operativo)**

que el sistema de MAGAP presenta inconsistencias y que se pondrá en marcha el plan de contingencia. De la misma forma, MAGAP reportará el incidente al Servicio Nacional de Aduana del Ecuador (SENAE).

- **4.2.2.** Solicite mediante correo electrónico a la Unidad del Banano (Unibanano) la cantidad y peso a exportar para que la mencionada entidad confirme por la misma vía, la cantidad y peso autorizado.
- **4.2.3.** El correo electrónico solicitando la autorización de cantidad y peso para la exportación de banano debe contener la información necesaria para la exportación de acuerdo a lo solicitado por la Unidad de Banano (Unibanano). En el asunto escriba con mayúsculas "PERMISO DE EXPORTACION MUSACEAS" junto con el nombre de la empresa exportadora.
- **4.2.4.** El "PERMISO DE EXPORTACIÓN MUSACEAS" debe ser enviado a la dirección [soportevue@magap.gob.ec.](mailto:soportevue@magap.gob.ec) En caso de no contar con correo institucional se habilitará el mail [soportevue@outlook.es.](mailto:soportevue@outlook.es)
- **4.2.5.** La Unidad de Banano (Unibanano) revisará la información y procederá a emitir un documento físico firmado por la autoridad de la entidad. Este documento reemplaza a la AUCP, por lo tanto es el único comprobante aceptado para el control de cupos de banano. Adicionalmente es un requisito que sea adjuntado a la DAE para permitir el ingreso de la carga a los Depósitos correspondientes.
- **4.2.6.** Con la confirmación por parte de MAGAP de que se activa el Plan de Contingencia, el SENAE procede a desbloquear la partida 08039011 con código suplementario 0000 para que los OCE puedan usar el mencionado TNAN para la transmisión de las Declaraciones Aduaneras de Exportación de banano.
- **4.2.7.** Cuando se active el plan de contingencia por parte de MAGAP para las exportaciones de banano, los OCE deben transmitir la DAE con la partida 08039011-0000-0000 únicamente. Para las demás variedades de musáceas, se debe registrar la partida correspondiente.
- **4.2.8.** Una vez que se haya restablecido el sistema de MAGAP, se realizarán las notificaciones correspondientes a los correos de los exportadores de banano, así como también en el Sistema de Control Bananero por parte de la mencionada entidad. A partir de este momento, se desactiva el Plan de Contingencia, por lo tanto los usuarios deberán registrar la DAE y la AUCP siguiendo el procedimiento oficial, es decir, generar el formulario [150-001-REQ] Solicitud de Autorización de Cupos para la Exportación de Musáceas en el portal de VUE del Ecuapass y transmitir la DAE con la partida 08039011 con los códigos complementarios desde el 0001 al 0016.
- **4.2.9.** En los casos en que se haya generado la DAE con la partida 08039011-0000-0000, la declaración no puede sufrir correcciones en la subpartida por otro código suplementario

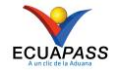

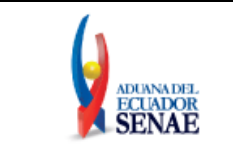

del 0001 al 0016 o vincular en la declaración una AUCP generada posterior al impase. Esto aplica para las modificaciones realizadas en la Solicitud de Corrección motivadas por el usuario, Solicitud de Corrección por Autoridad Oficial o Sustitutiva.

#### <span id="page-5-0"></span>**5. PROCEDIMIENTO**

- **5.1.** Una vez que se active el Plan de Contingencia, el usuario debe realizar lo descrito a continuación con la finalidad de proceder con las exportaciones de banano:
	- **5.1.1.** Solicite mediante correo electrónico a la Unidad del Banano (Unibanano) la cantidad y peso a exportar. Tomar en consideración lo descrito en la consideración 4.2.2., 4.2.3., 4.2.4. y 4.2.5.
	- **5.1.2.** Acceda al navegador de Internet, registre la dirección [https://ecuapass.aduana.gob.ec](https://ecuapass.aduana.gob.ec/) Al visualizar el portal externo Ecuapass, ingrese con su usuario y contraseña.

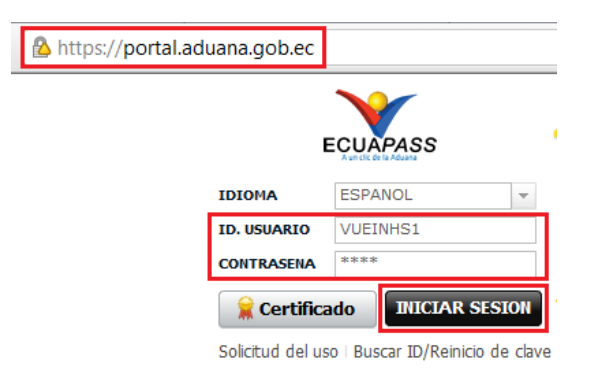

**5.1.3.** Una vez que se ha ingresado al sistema, no es necesario que registre el formulario [150- 001-REQ] Solicitud de Autorización de Cupos para la Exportación de Musáceas de la entidad [172] Unidad del Banano (Unibanano). Diríjase a "Trámites Operativos" a la opción "1.1.1. Documentos Electrónicos" y continúe con los pasos descritos en el "INSTRUCTIVO DE SISTEMAS PARA EL REGISTRO DE LA DECLARACIÓN ADUANERA DE EXPORTACIÓN SENAE-ISEE-2-2-017".

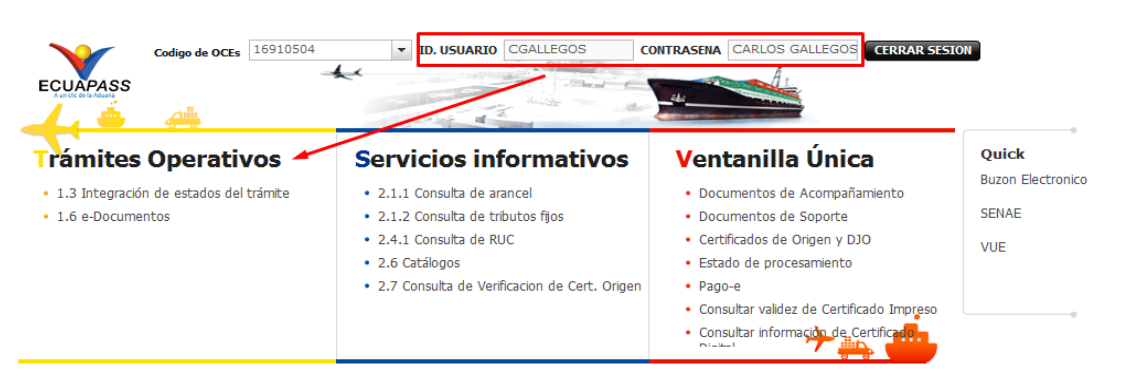

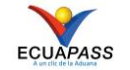

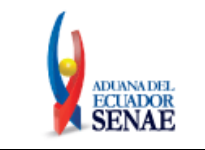

**5.1.4.** En el campo "D15. Código subpartida" de la pestaña "Ítem" de la DAE, deberá registrar la subpartida 08039011 con el Código Suplementario 0000. Tomar en cuenta lo estipulado en la consideración 4.2.6., 4.2.7. y 4.2.9.

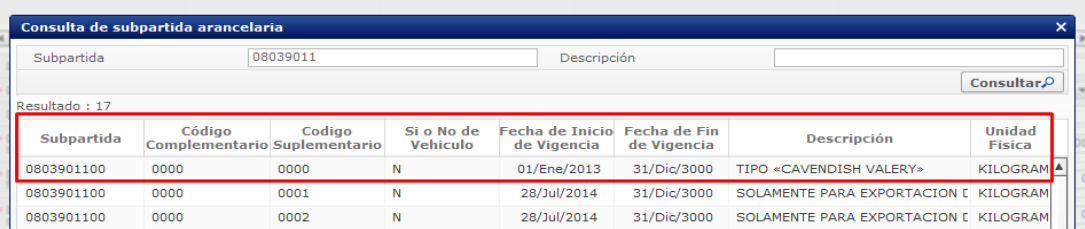

- **5.1.5.** En el campo "D14. Peso Neto" y "D12. Cantidad de unidades comerciales" de la pestaña "Ítem" de la DAE, se debe registrar el peso y cantidad a exportar, siempre considerando el cupo máximo autorizado por la entidad Unidad del Banano en el "PERMISO DE EXPORTACIÓN". Tomar en cuenta lo estipulado en la consideración 4.2.5.
- **5.1.6.** En el campo "F04. Número de documento de Acompañamiento" de la pestaña "Documentos" debe registrar "PERMISO DE EXPORTACIÓN"

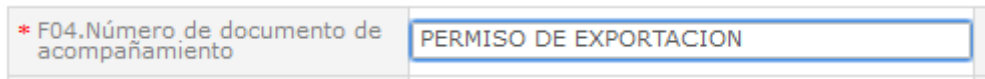

**5.1.7.** En el campo "F03. TIPO DE DOCUMENTO DE ACOMPAÑAMIENTO" debe escoger la opción "[023] OTROS"

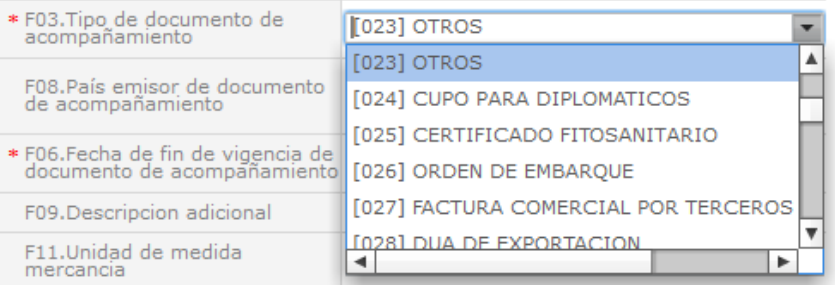

**5.1.8.** En el campo "F07. Nombre de la entidad emisora del documento de acompañamiento", registre el código "172" correspondiente a la Unidad del Banano (Unibanano)

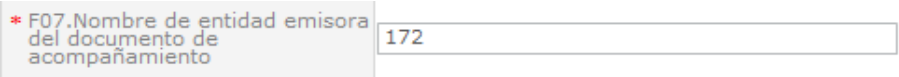

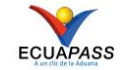

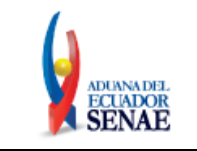

**5.1.9.** En el campo "F05. Fecha de emisión de documento de acompañamiento" y "F06. Fecha de fin de vigencia de documento de acompañamiento" registre la fecha en la que fue aprobado el PERMISO DE EXPORTACIÓN.

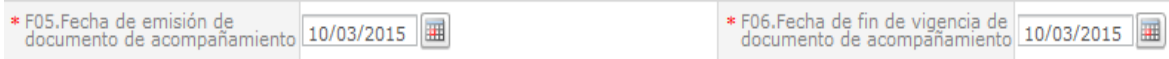

**5.1.10.** En el campo "F02. Número de ítem" debe seleccionar el número correspondiente al número de secuencia registrado en la pestaña "Ítem"

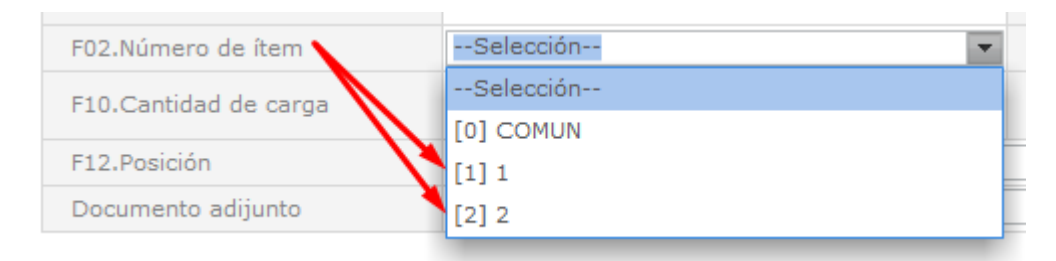

**5.1.11.** En el campo "F12. Posición" no registre ninguna información ya que no se cuenta con la AUCP.

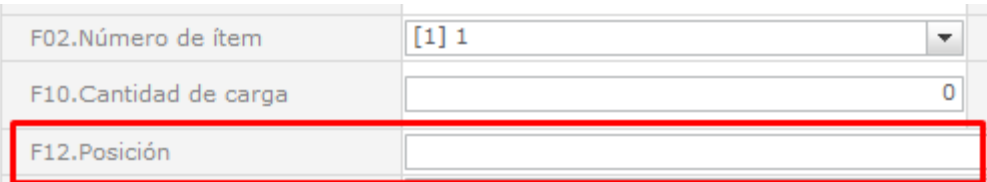

## <span id="page-7-0"></span>**5. ANEXOS**

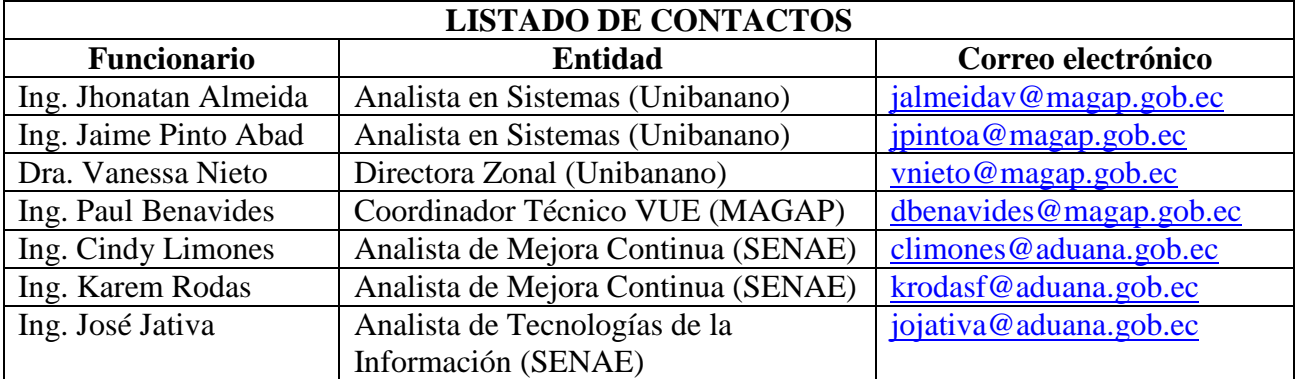

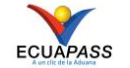